# 企业开发 API

V4.0

#### 上海画擎信息科技有限公司 姜⼤军

2020-03-12

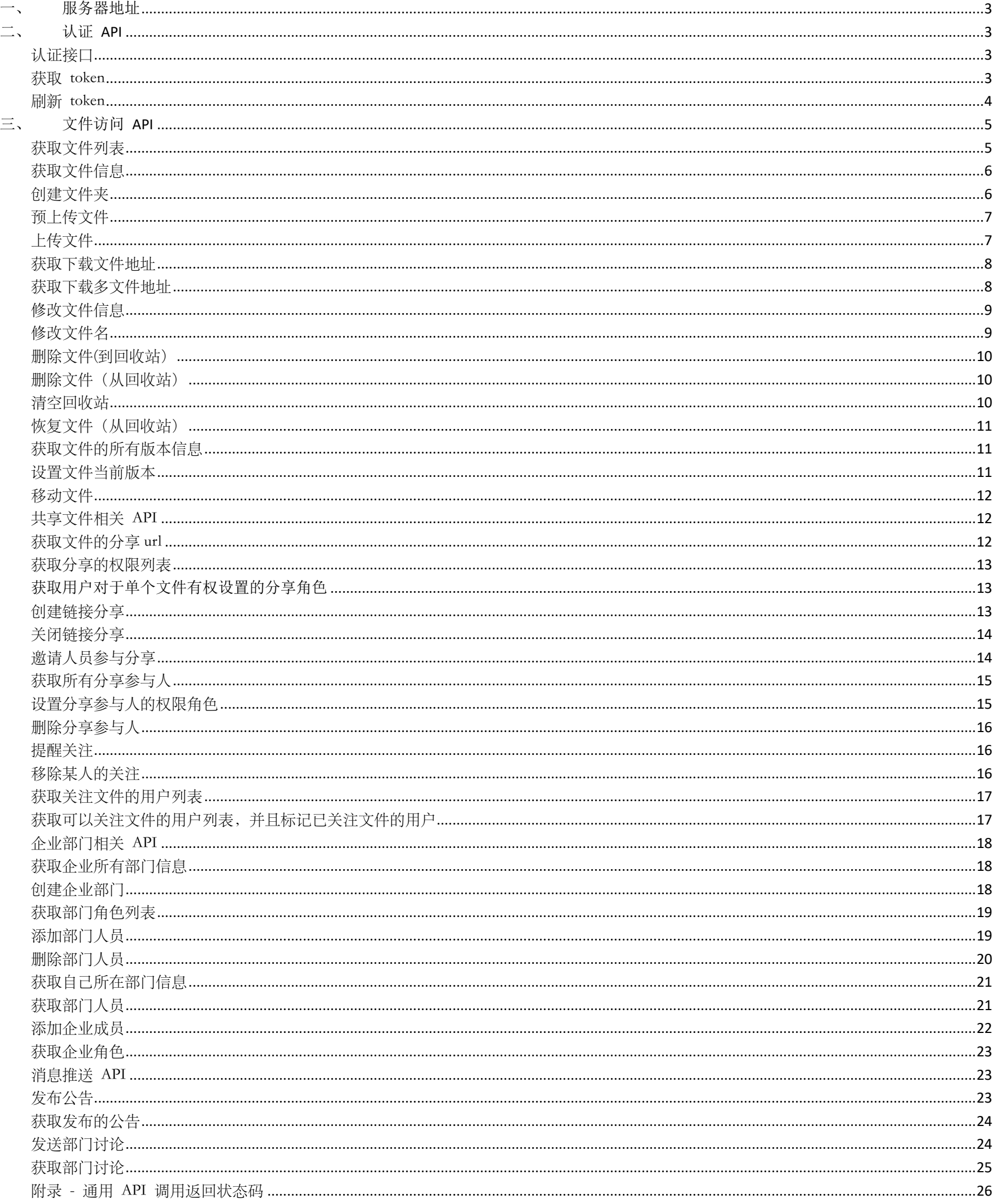

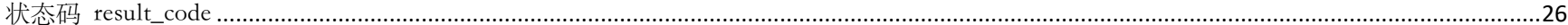

# 服务器地址

- a) 认证服务器地址:http://xxx.xxx.xxx.xxx
- b) API 业务处理服务器地址: http://xxx.xxx.xxx.xxx

# 二、 认证 **API**

### 认证接口

认证服务器地址/api/authorize.do

HTTP 请求方式

GET

URL 参数

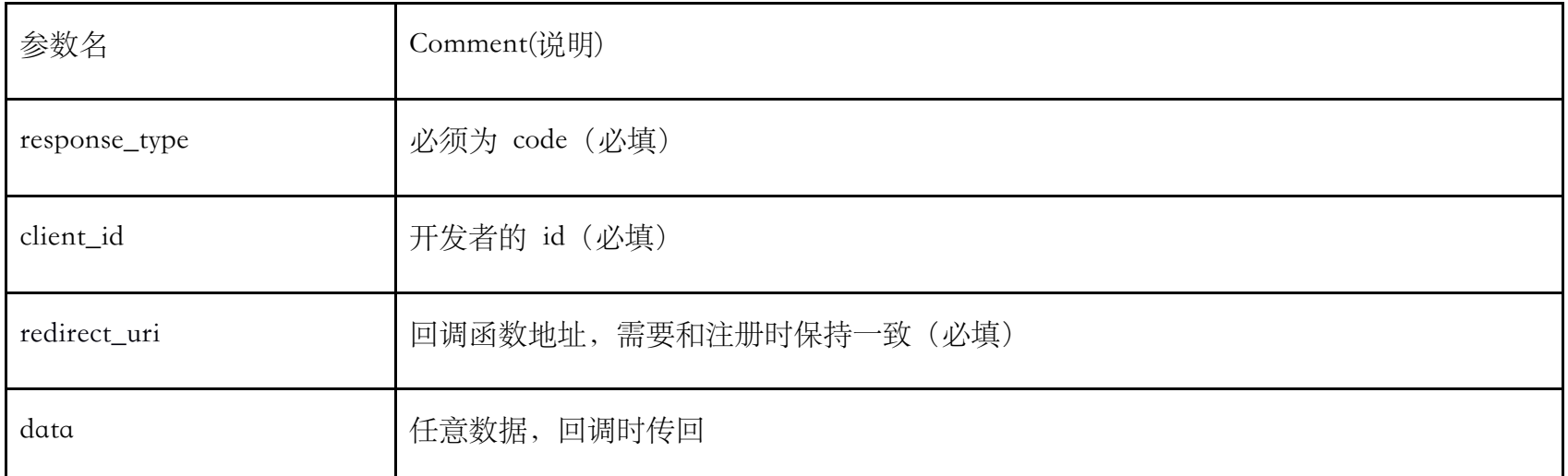

例如:

/api/authorize.do?response\_type=code&client\_id=xxxxx&redirect\_uri=http://xxx.xxx.xxx&data=xxx

返回结果

如果用户未登录,则会跳转到登录页,登录后如果未授权,则会 302 跳转到授权页,如果用户已经授权,则会 302 跳转到

redirect\_uri 并且带上授权码和 data, 类似于 http://xxx.xxx.xxx?code=xxx&data=xxx

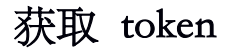

认证服务器地址/api/token.do

POST

HTTP Header

该接口使用 Basic Auth 的方式校验 client 的信息。具体做法是在 header 中添加类似于"Authorization: Basic xxxxxxxxx"。其中

"xxxxxxxxx"是通过 client\_id 和 client\_secret 算出来的,具体算法为 Base64Encode(client\_id + ":" + client\_secret)

#### URL 参数

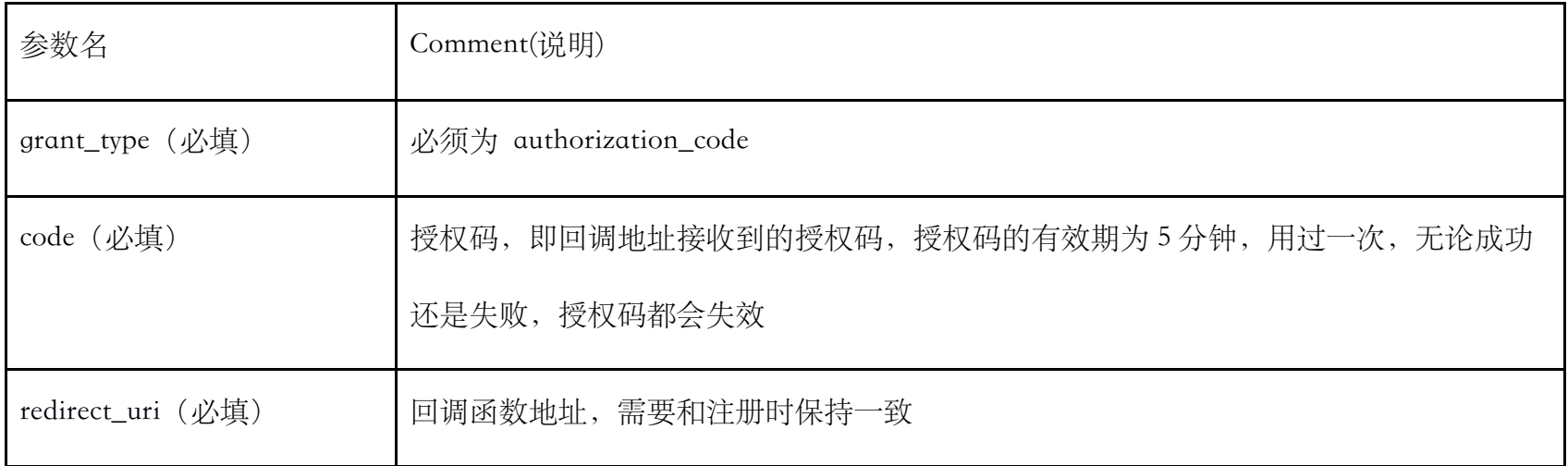

例如:

/api/token.do?grant\_type=authorization\_code&code=xxx&redirect\_uri=http://xxx.xxx.xxx

返回结果

access\_token 接口访问标识

refresh\_token 用来刷新 access\_token, 有效时间为 30 天

expires\_in access\_token 的有效时间,单位为 s

### 刷新 token

#### 认证服务器地址/api/refreshToken.do

POST

HTTP Header

该接口使用 Basic Auth 的方式校验 client 的信息。具体做法是在 header 中添加类似于"Authorization: Basic xxxxxxxxx"。其中

"xxxxxxxxx"是通过 client\_id 和 client\_secret 算出来的,具体算法为 Base64Encode(client\_id + ":" + client\_secret)

URL 参数

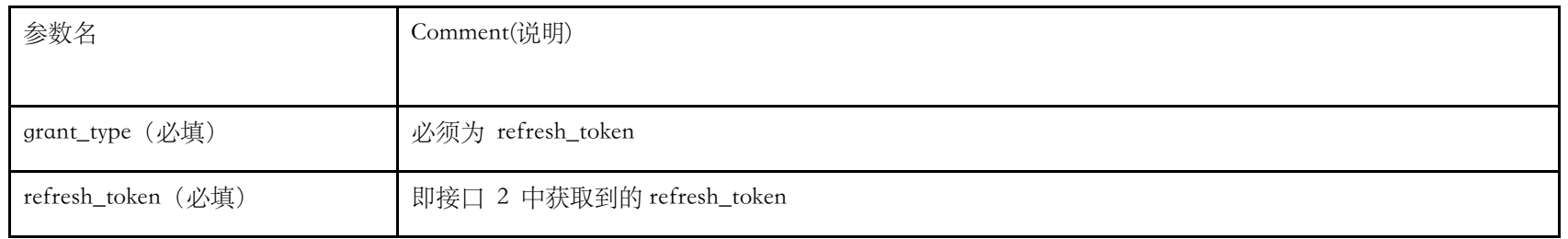

/api/refreshToken.do?grant\_type=refresh\_token&refresh\_token=xxx

返回结果

#### access\_token 接口访问标识

refresh\_token ⽤来刷新 access\_token,有效时间为 30 天

expires\_in access\_token 的有效时间,单位为 s

# 三、 文件访问 **API**

所有的接口在访问时需要在 HTTP header 中带上 access\_token。对于含有请求参数的接口, 通常是一些 POST、PUT 或者 DELETE 接口, 还需要设置 Content-Type 来指定参数的格式。如果需要访问不同版本的 API, 就需要在请求路径上指定具体版本, 如果需要返回不同格式的 response body, 那么还需要设置 Accept。 所有的参数都应该采⽤ utf-8 的编码。

Content-Type: 指明请求参数的格式。如果是 POST、PUT 或者 DELETE 请求, 需要指定"application/json", 我们目前不支持其他请求参数的格式,比如 xml。如果是其他类型比如 GET 请求, 可以不在 header 中设置 Content-Type。

#### Headers:

Authorization:存放 access\_token,格式为:"Bearer " + access\_token。

Accept: 用于指定响应结果的格式以及 api 的版本信息。目前只支持返回 json 格式的 response, 所以一般情况 下指定"application/json"。

若接口访问成功, 我们会返回 json 格式的 response, 并且 HTTP 的 status code 为 200。所有请求成功的 response 的 json 都会带有"success: true"。response 的 header 里的 X-Babel-Version 表示此次请求访问的 api 的 版本号。

#### 获取文件列表

#### API 业务处理服务器地址/nd/api/file/list\_dir

GET

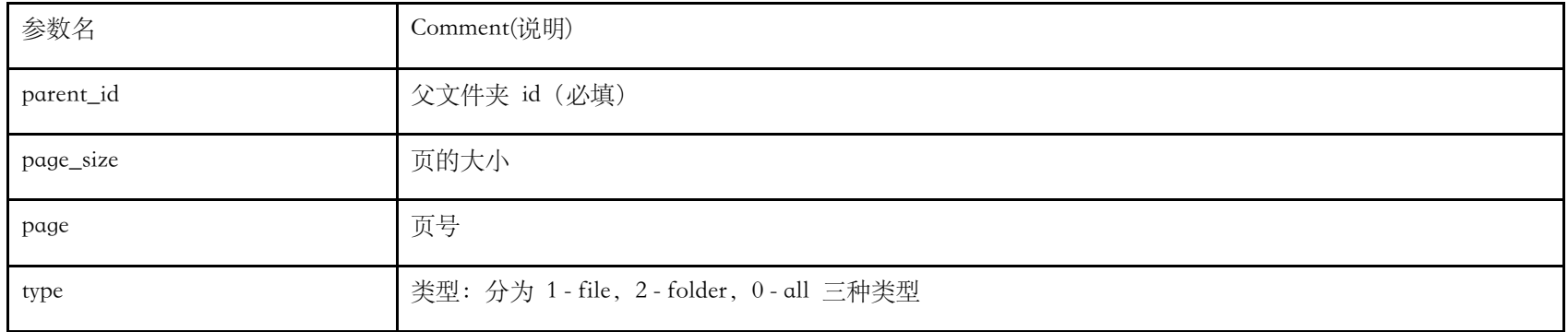

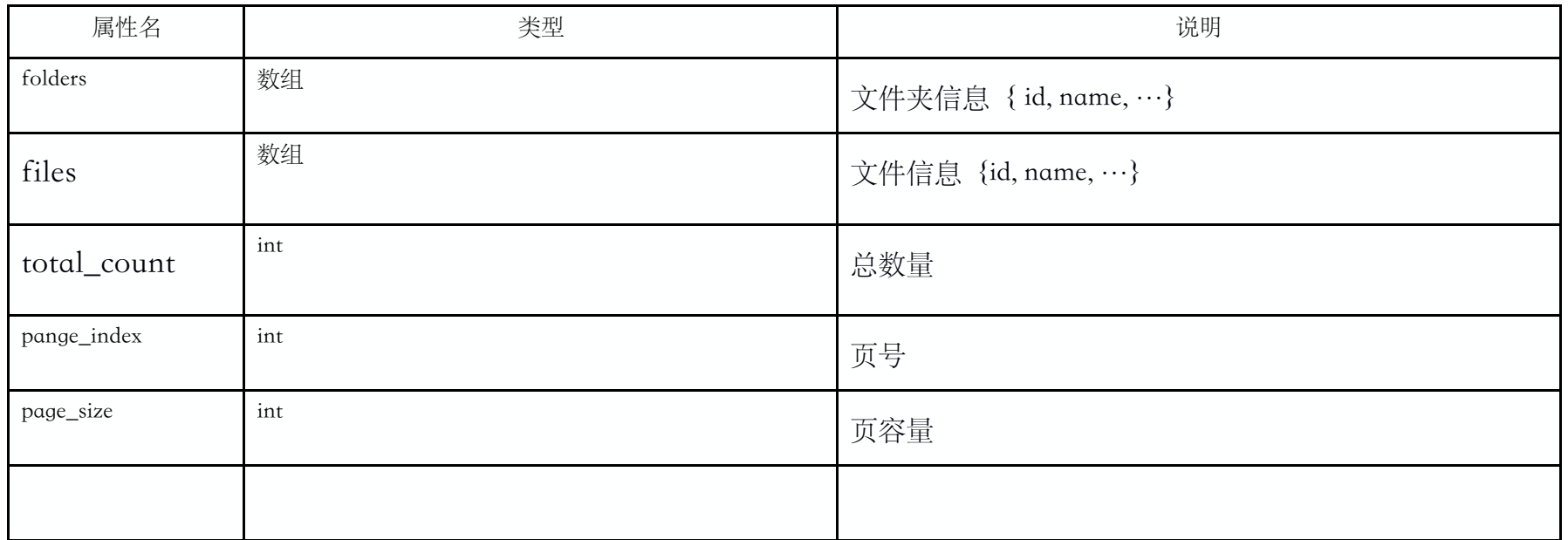

# 获取文件信息

### API 业务处理服务器地址/nd/api/file/fileinfo

GET

URL 参数

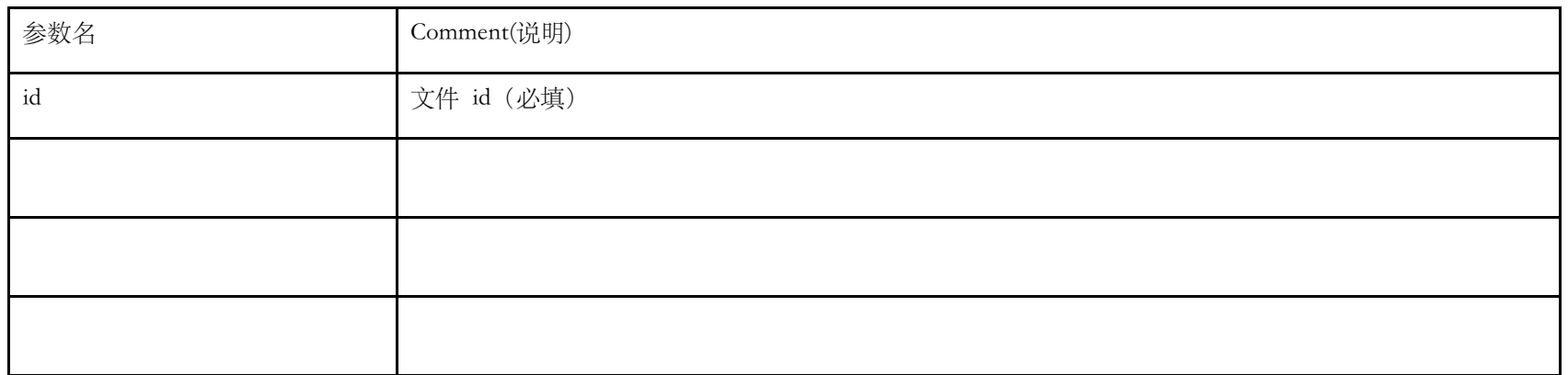

### 返回字段说明

fileInfo 信息

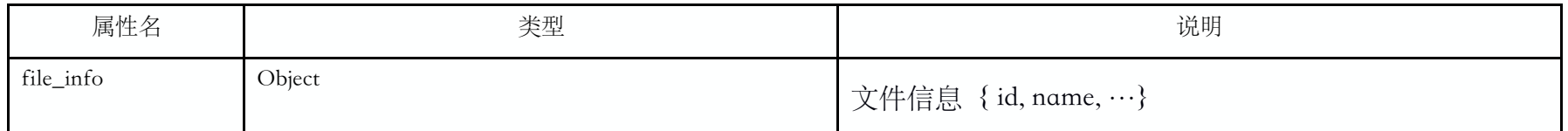

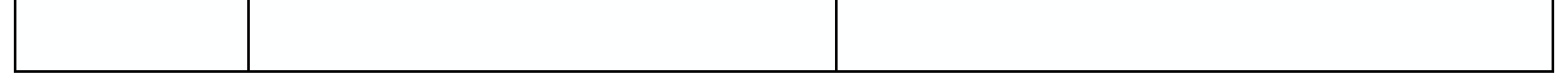

# 创建⽂件夹

API业务处理服务器地址/nd/api/file/create\_folder

POST

URL 参数

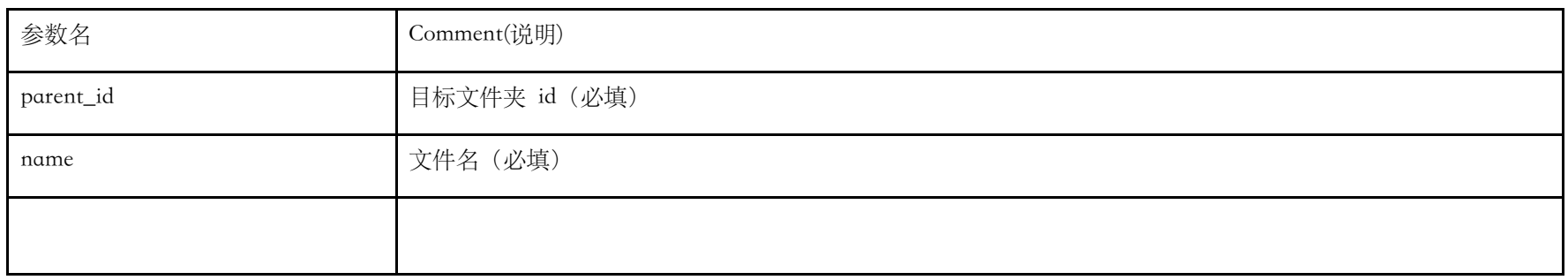

#### 返回字段说明

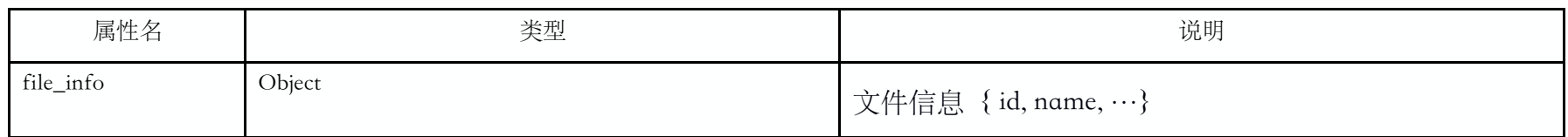

### 预上传⽂件

用于返回第二步上传文件时所需要的参数(url、upload\_token)

认证服务器地址/api/file/preUploadFile.do

POST

URL 参数

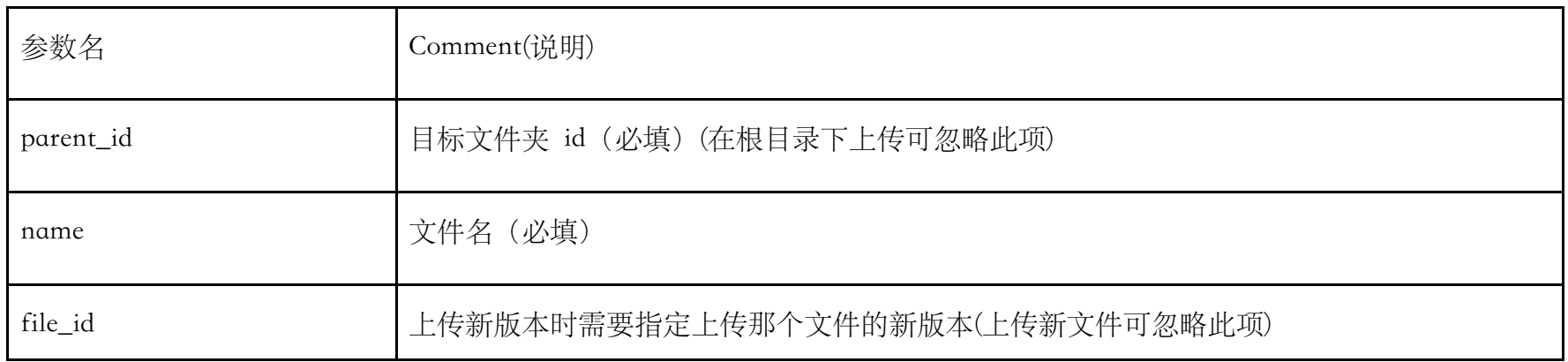

### 正确的返回结果如下

{"upload\_token":"92808ecfc2ac4e0ebc0b912edac3be4a","url":"http://testdocument.babel.cc/api/file/uploadPdf.do",

"success":true,"code":0}

### 返回字段说明

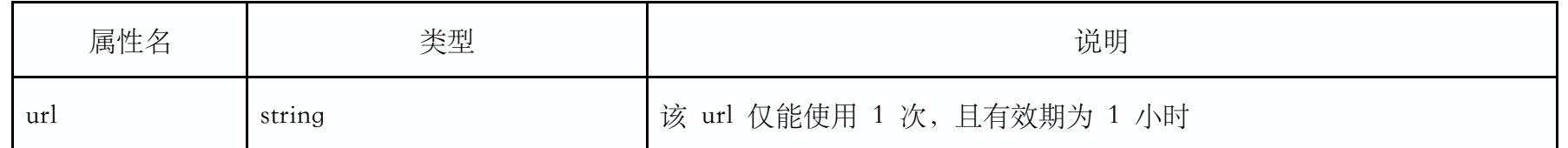

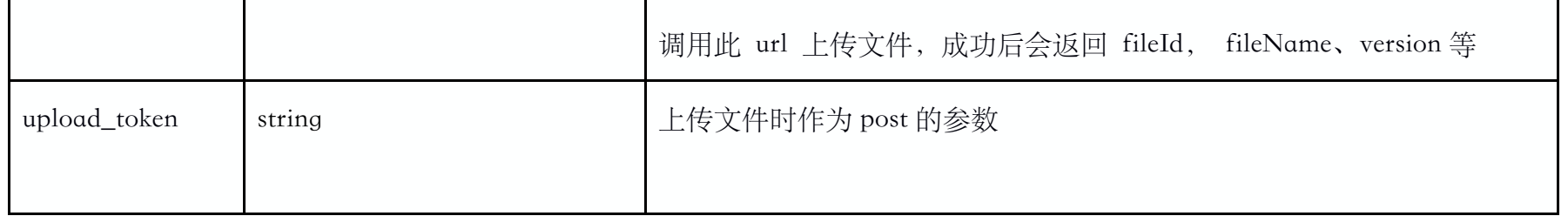

上传文件

注意,本 api 的 url 是预上传接口返回的, 这里没有具体的 url, 只是参数说明

https://xxx.xxx.xxx:xxx/api/file/uploadXXX.do(具体的 url 是由上一节 /api/file/preUploadFile.do 中返回的 url)

POST

URL 参数

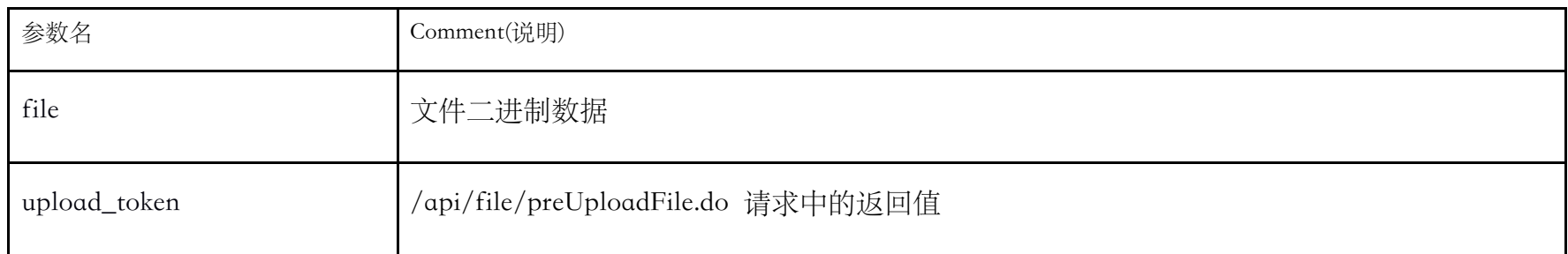

#### 返回信息如下

{"fileId":"7728538212615908","version":0,"fileName":"mesos.pdf","fileSize":848854,"success":true,"code":0}

### 获取下载文件地址

认证服务器地址/api/file/ getFileDownloadUrl.do

POST

URL 参数

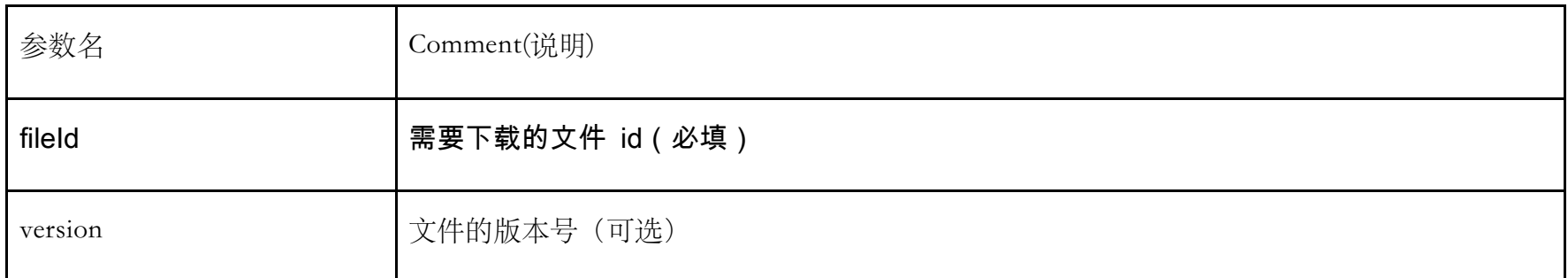

返回信息如下

{"code":0,"success":true,"type":"⽂件类型","url":"⽂件下载地址"}

### 获取下载多文件地址

#### 认证服务器地址/api/file/ downloadMultiFiles.do

POST

URL 参数

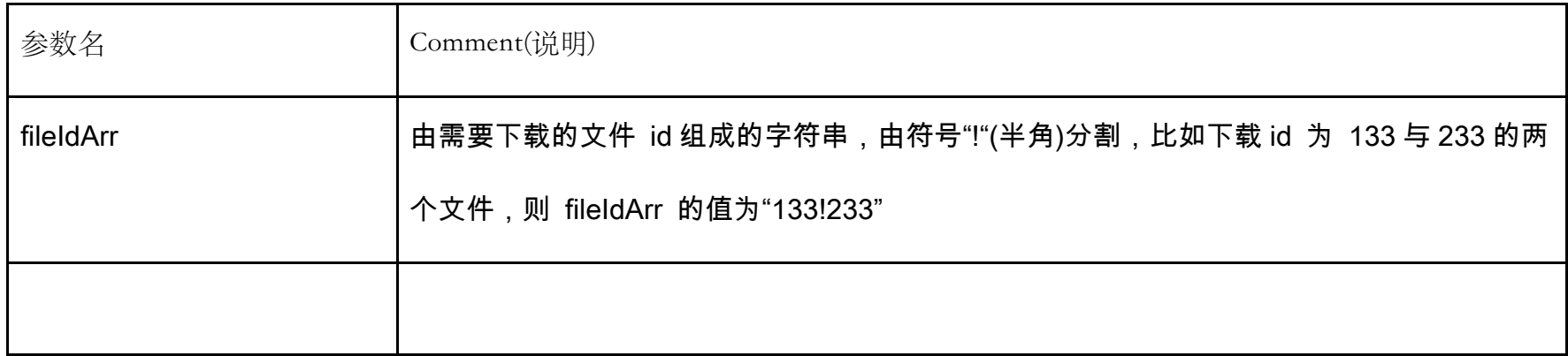

返回信息如下

{"code":0,"success":true,"type":"⽂件类型","url":"⽂件下载地址"}

返回值 url 为多个⽂件打包后的下载地址。

# 修改⽂件信息

API 业务处理服务器地址/nd /api/file/update\_file

POST

修改⽂件信息

URL 参数

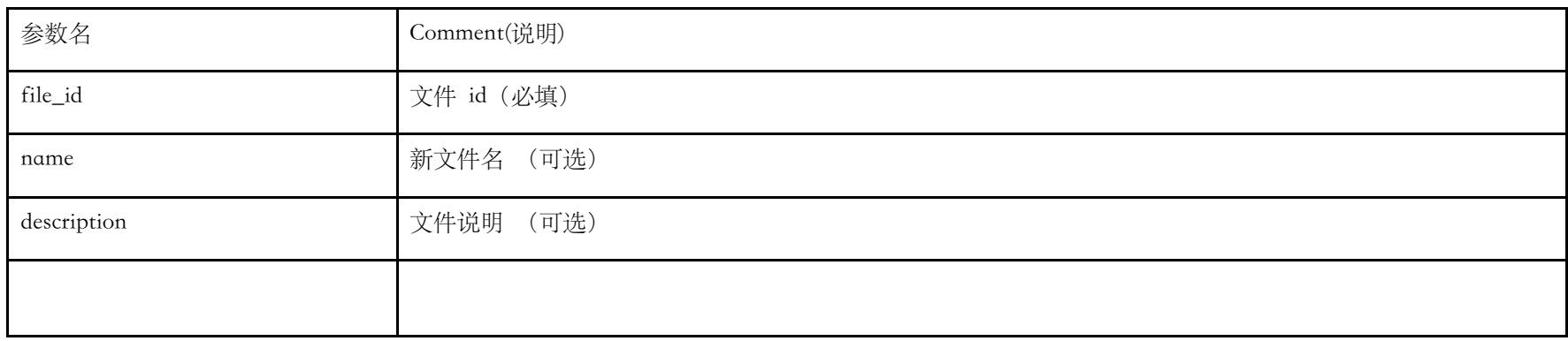

返回信息如下

 $\{``code":0,"success":true\}$ 

### 修改⽂件名

API 业务处理服务器地址/nd /api/file/rename

POST

修改⽂件信息

URL 参数

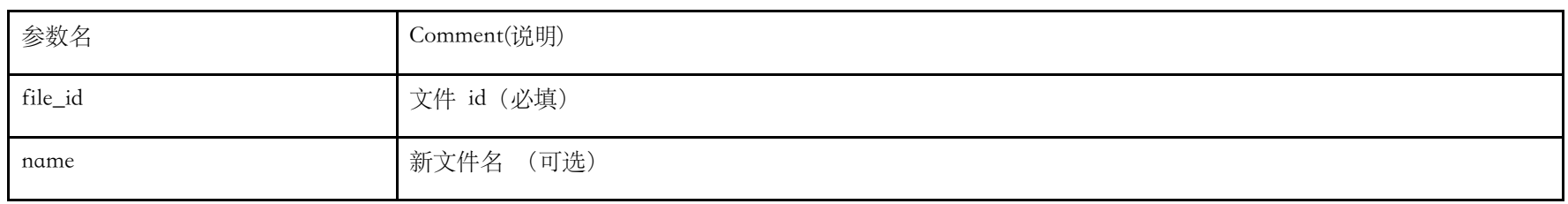

#### 返回信息如下

 $\{``code":0,"success":true\}$ 

### 删除⽂件(到回收站)

#### API 业务处理服务器地址/nd /api/file/remove\_file

POST

URL 参数

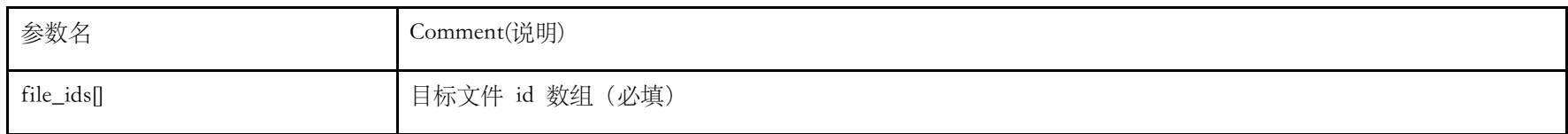

返回信息如下

{"code":0,"success":true}

### 删除文件(从回收站)

API 业务处理服务器地址/nd /api/file/remove\_from\_trash

POST

#### URL 参数

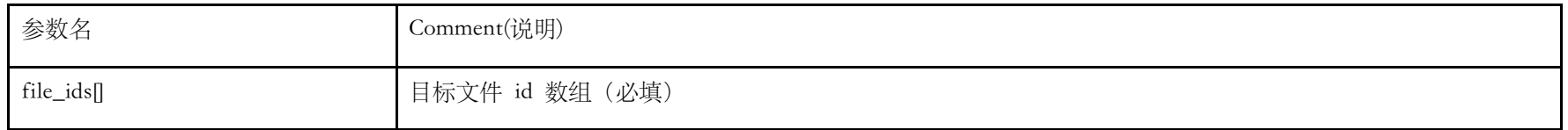

返回信息如下

{"code":0,"success":true}

#### 清空回收站

#### 参数

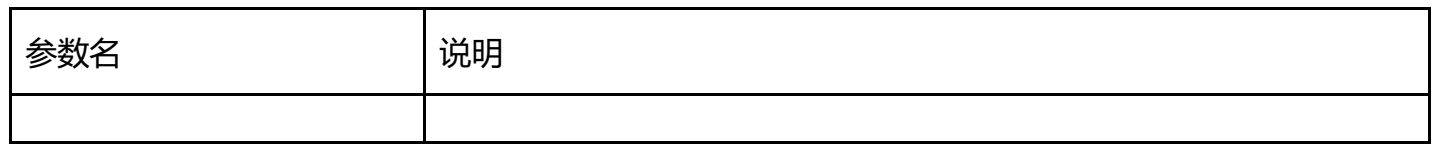

返回信息如下

{"code":0,"success":true}

# 恢复文件(从回收站)

#### API 业务处理服务器地址/nd /api/file/restore\_file

POST

URL 参数

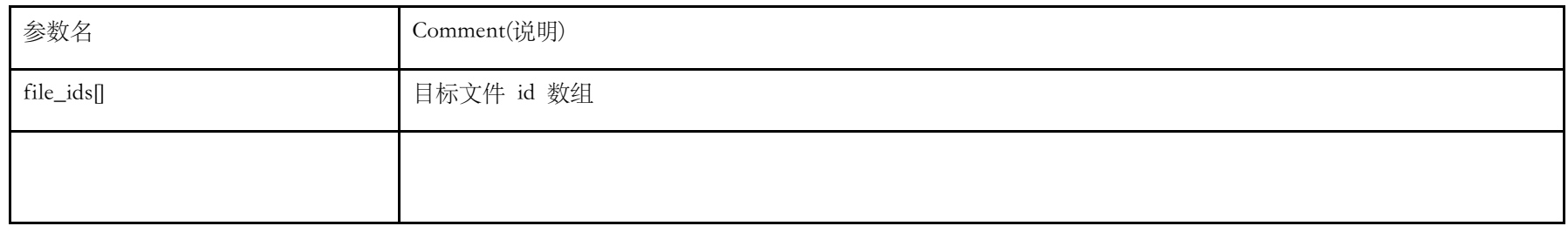

返回信息如下

{"code":0,"success":true}

### 获取文件的所有版本信息

API 业务处理服务器地址/nd /api/file/versions

**GET** 

URL 参数

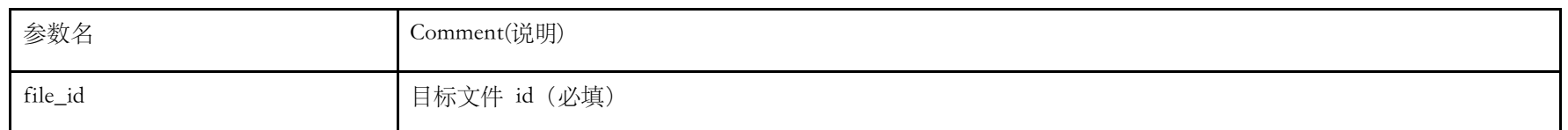

返回信息如下

{"code":0,"versions":[],"success":true}

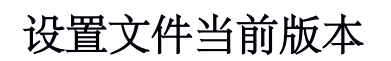

API 业务处理服务器地址/nd /api/file/version

POST

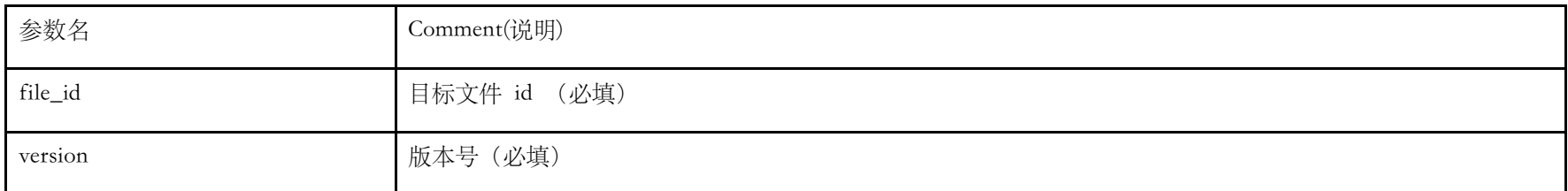

返回信息如下

 $\{``code":0,"success":true\}$ 

### 移动文件

#### API 业务处理服务器地址/nd /api/file/move

POST

URL 参数

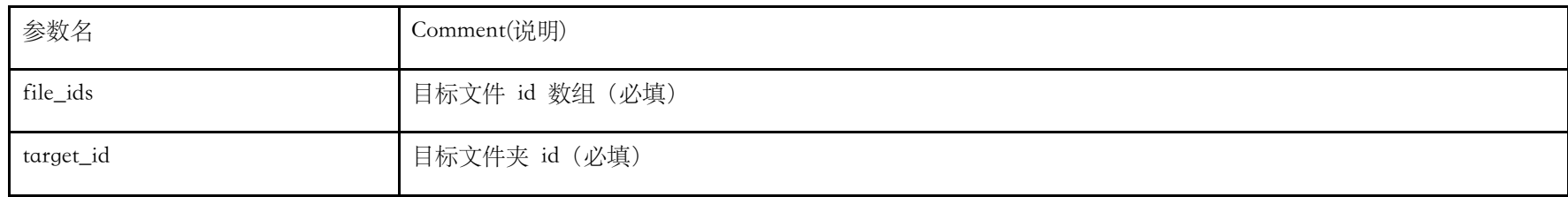

返回信息如下

{"code":0,"success":true}

# 共享文件相关 API

# 获取文件的分享 url

#### URL 参数

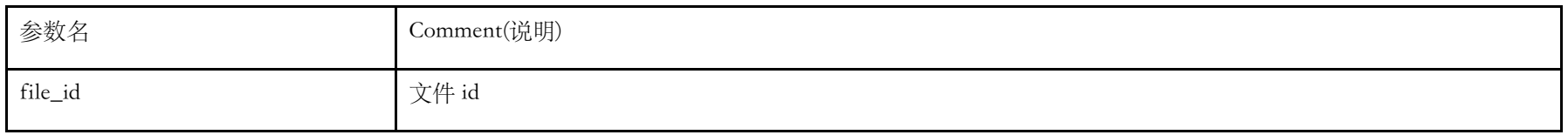

返回字段说明

### 获取分享的权限列表

API 业务处理服务器地址/nd/api/share/share\_roles

GET

URL 参数

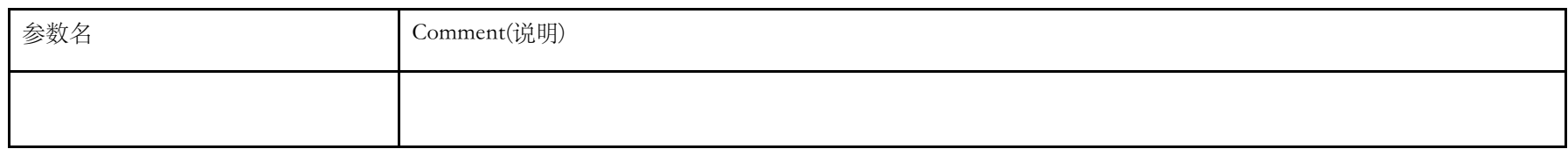

返回字段说明

{"code":0,"roles":[],"success":true}

### 获取用户对于单个文件有权设置的分享角色

API 业务处理服务器地址/nd/api/share/share\_role\_forfile

GET

URL 参数

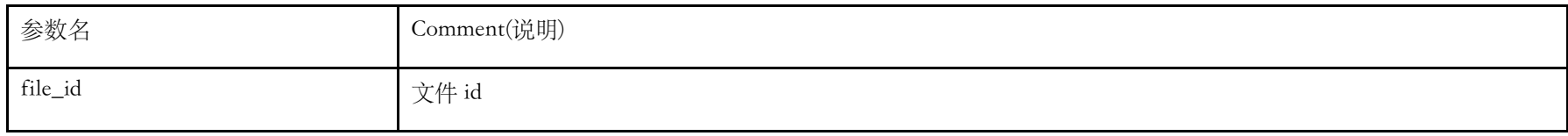

返回字段说明

{"code":0,"roles":[],"success":true}

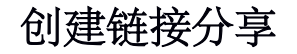

API 业务处理服务器地址/nd/api/share/open\_link\_share

POST

如果指定⽂件没有分享链接,就打开分享链接,如果已经打开,则仅更新分享权限;

URL 参数

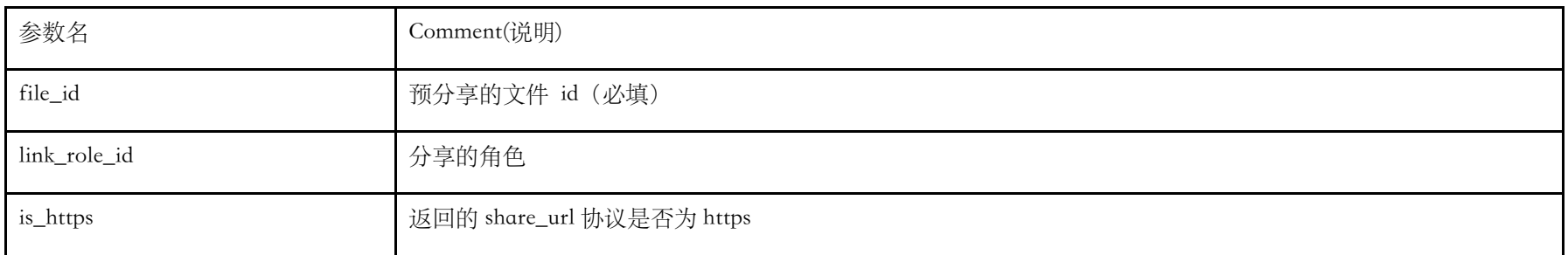

#### 返回字段说明

 $\{ "code".0", "share\_url": "http://private.babel.co/stare.do?s=7310336091958486", "password":""", "success":true\}$ 

### 关闭链接分享

API 业务处理服务器地址/nd/api/share/close\_link\_share

POST

如果指定⽂件没有分享链接,就打开分享链接,如果已经打开,则仅更新分享权限;

#### URL 参数

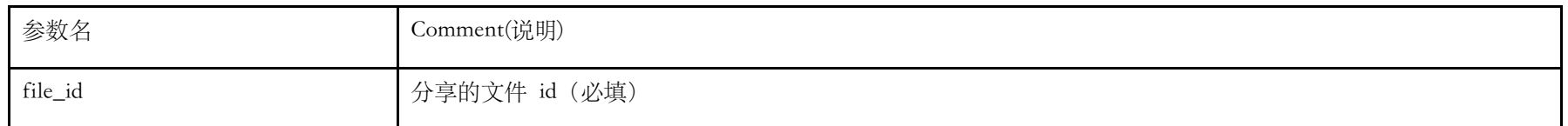

#### 返回字段说明

{"code":0,"success":true}

### 邀请⼈员参与分享

API 业务处理服务器地址/nd/api/share/invite\_share

POST

#### 可以根据用户的邮箱或者手机来邀请某些人来访问文件

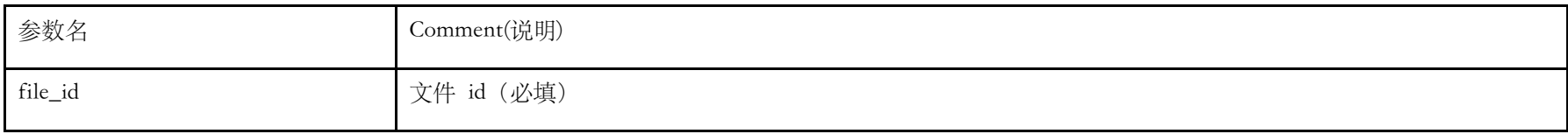

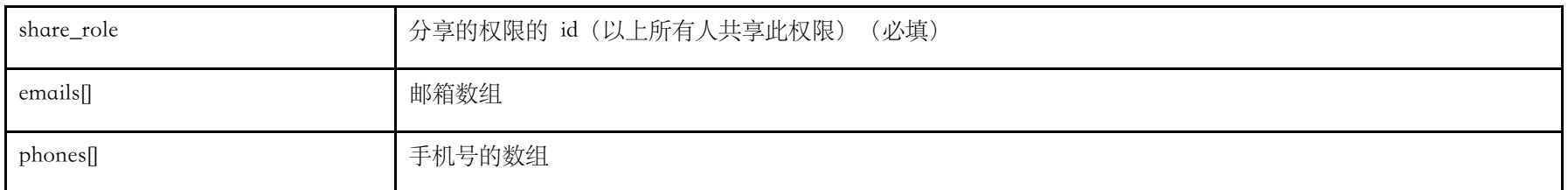

{"code":0,"success":true}

# 获取所有分享参与人

API 业务处理服务器地址/nd/api/share/share\_participants

GET

URL 参数

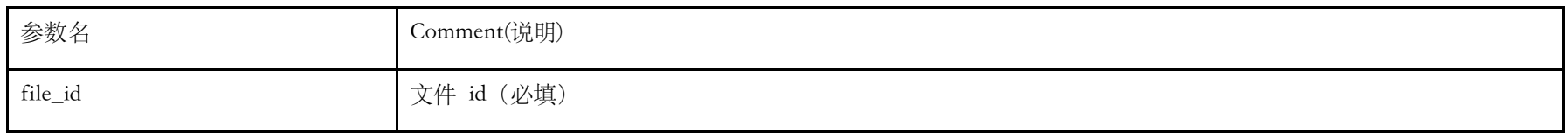

### 返回字段说明

 $\{ "code":\!0", "users":\![], "success":\!true\}$ 

### 设置分享参与人的权限角色

API 业务处理服务器地址/nd/api/share/set\_participant\_role

POST

URL 参数

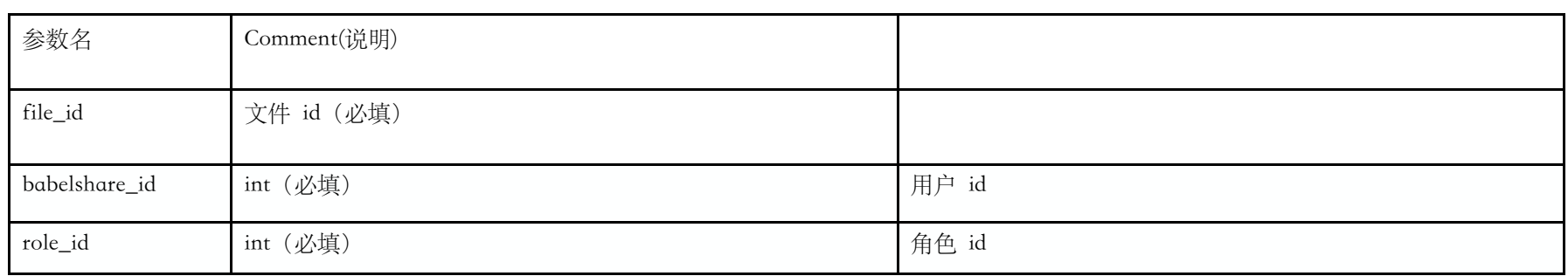

#### 返回字段说明

{"code":0,"success":true}

### 删除分享参与⼈

API 业务处理服务器地址/nd/api/file/remove\_share\_participant

POST

URL 参数

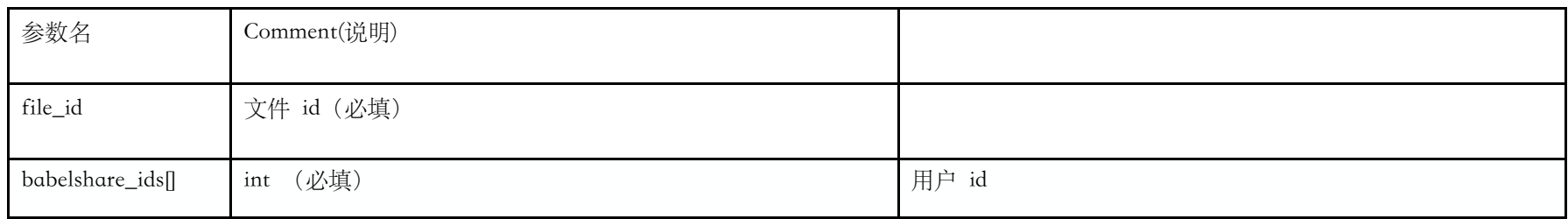

### 返回字段说明

 $\{``code":0,"success":true\}$ 

### 提醒关注

API 业务处理服务器地址/nd/api/file/focus\_file

POST

URL 参数

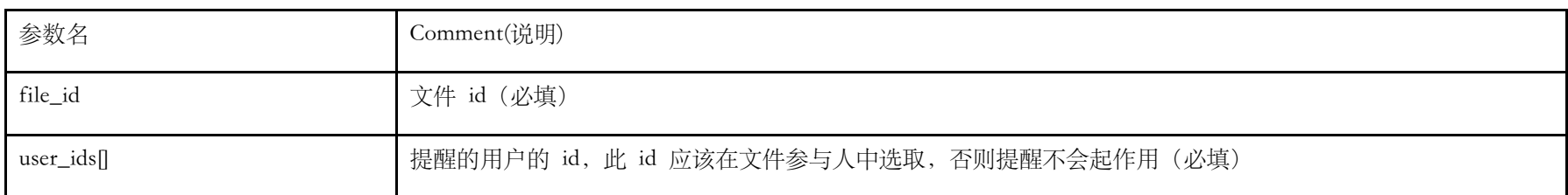

#### 返回字段说明

{"code":0,"success":true}

### 移除某⼈的关注

#### API 业务处理服务器地址/nd/api/file/unfocus\_file

POST

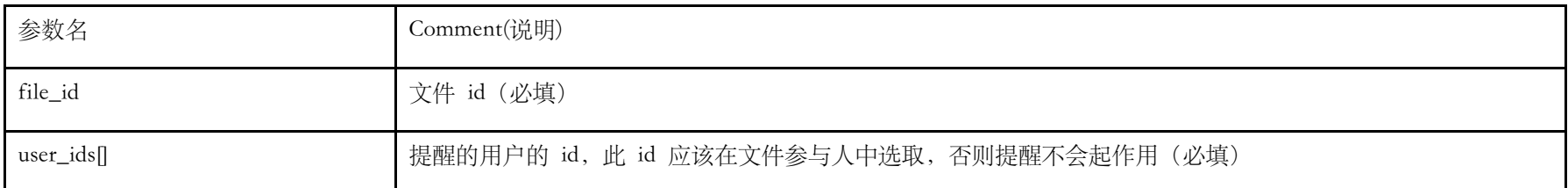

{"code":0,"success":true}

### 获取关注文件的用户列表

API 业务处理服务器地址/nd/api/file/user\_focusfile

**GET** 

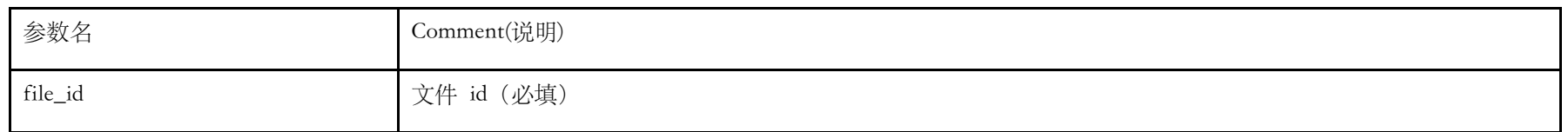

#### URL 参数

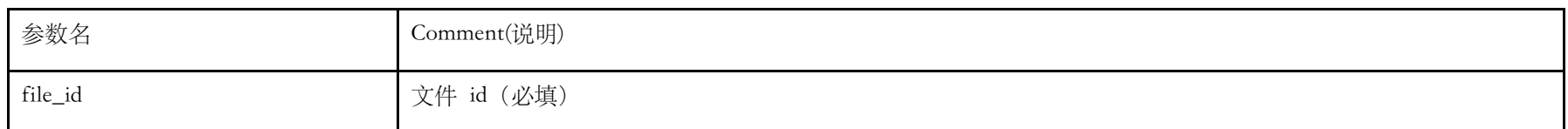

### 返回字段说明

{ {"code":0,"users":[],"success":true}

# 获取可以关注文件的用户列表,并且标记已关注文件的用户

#### API 业务处理服务器地址/nd/api/file/user\_can\_focusfile

GET

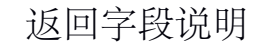

# 企业部门相关 API

# 获取企业所有部门信息

API 业务处理服务器地址/nd/api/enterprise/departments

#### GET

URL 参数

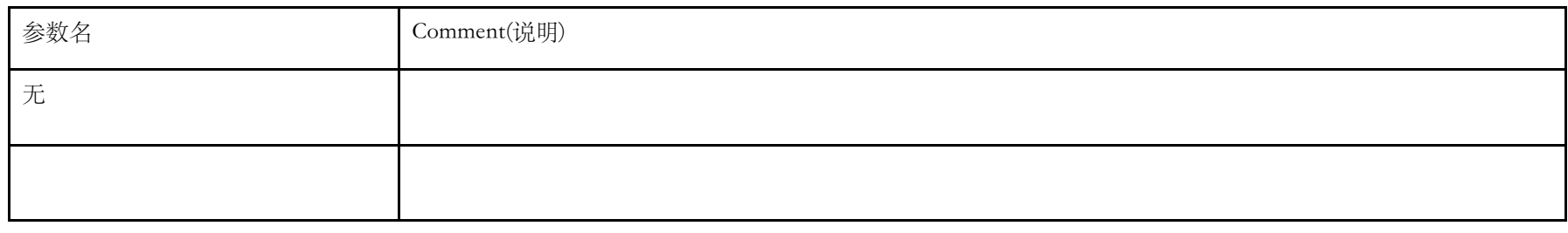

#### 返回字段说明

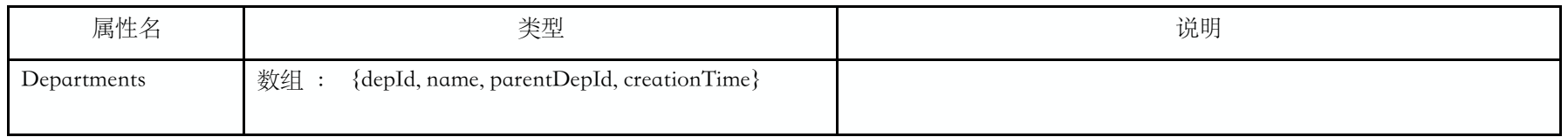

# 创建企业部门

API 业务处理服务器地址/nd/api/enterprise/create\_department

POST

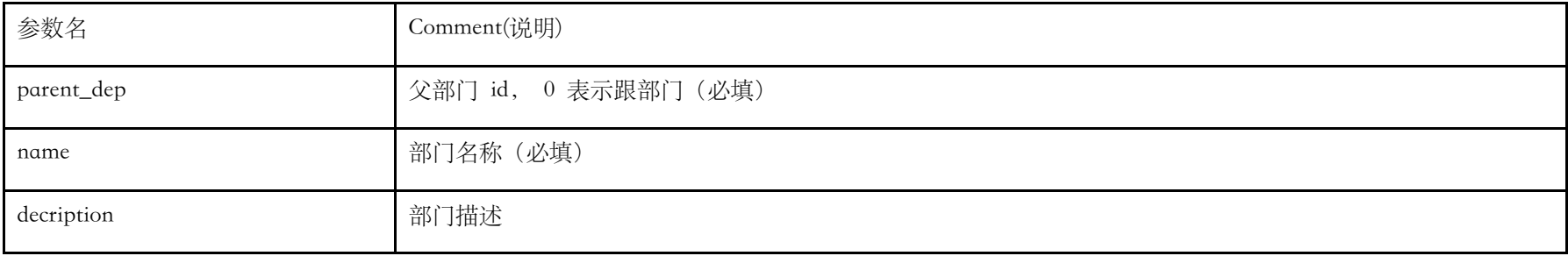

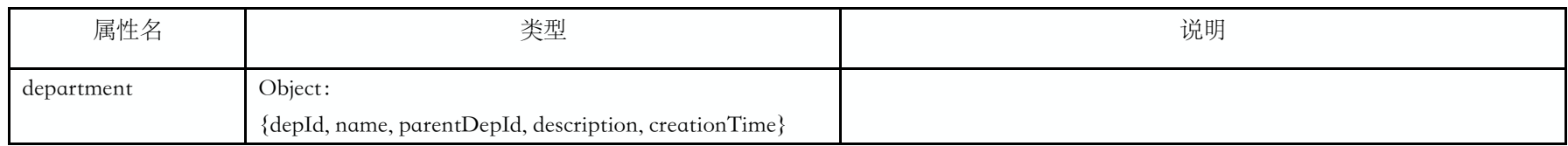

# 获取部门角色列表

API 业务处理服务器地址/nd/api/enterprise/dep\_role

GET

URL 参数

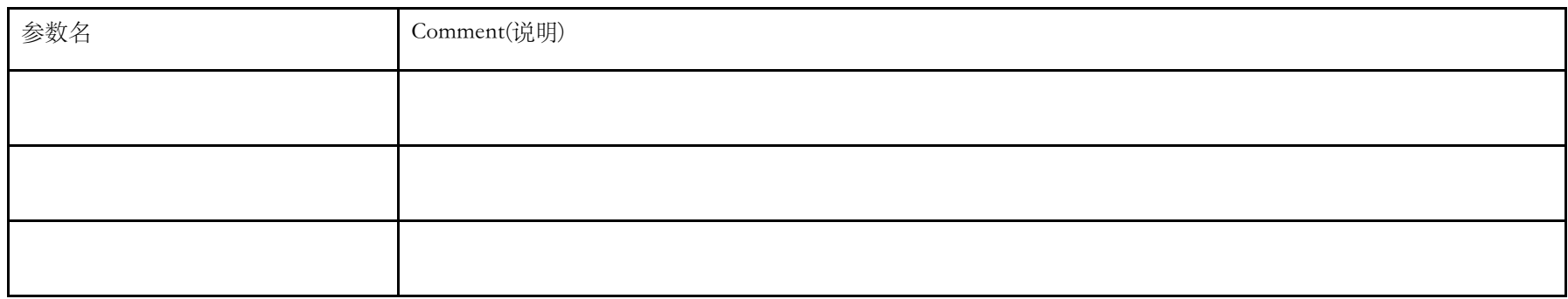

### 返回字段说明

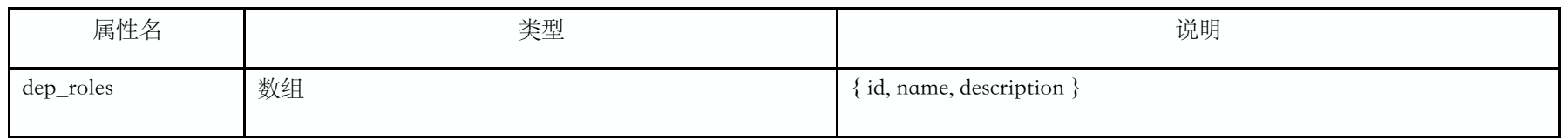

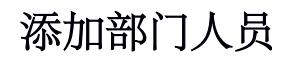

#### API 业务处理服务器地址/nd/api/enterprise/add\_dep\_mem

POST

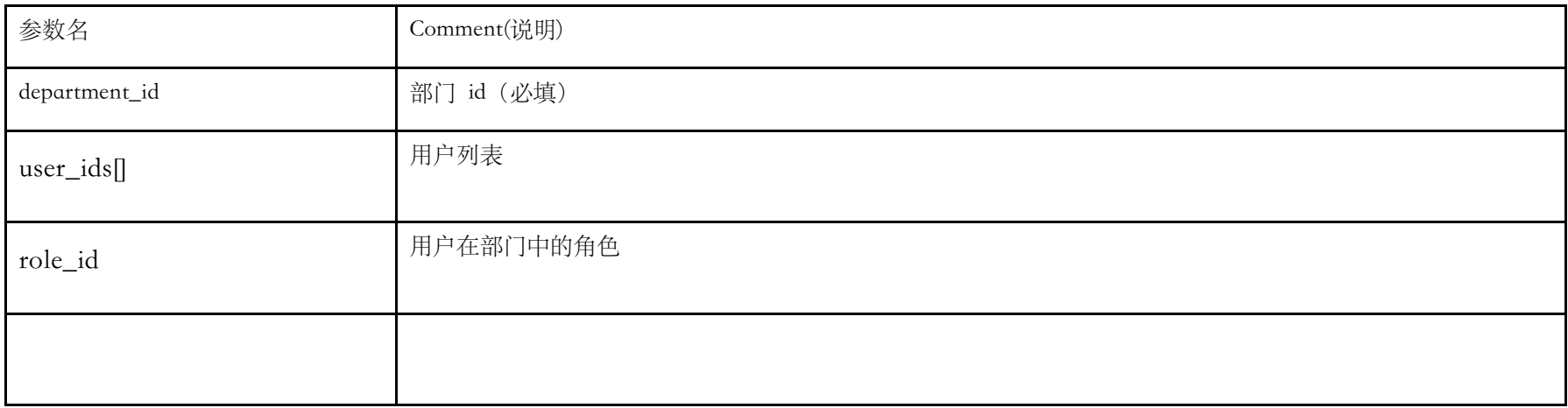

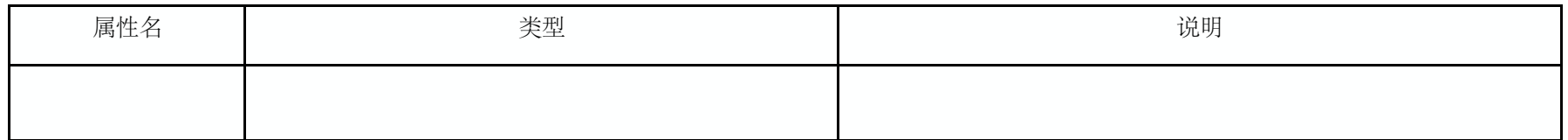

# 删除部门⼈员

API 业务处理服务器地址/nd/api/enterprise/remove\_dep\_mem

POST

URL 参数

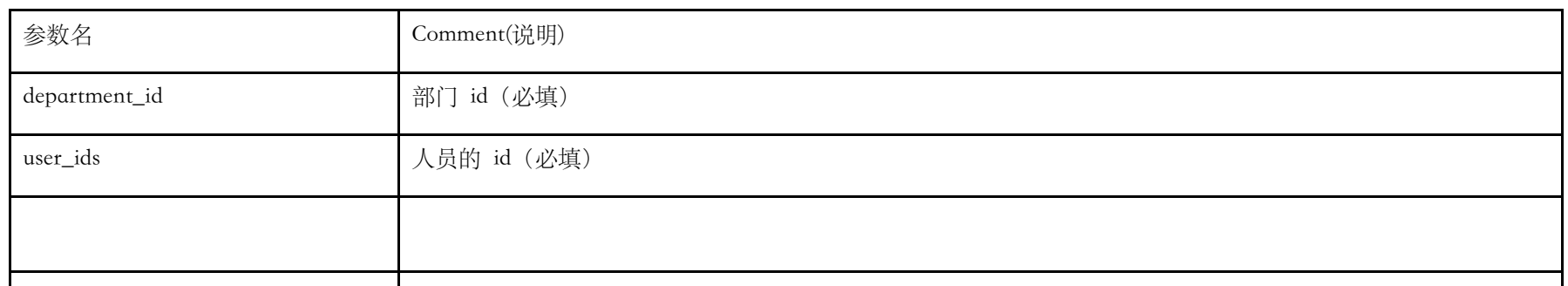

### 返回字段说明

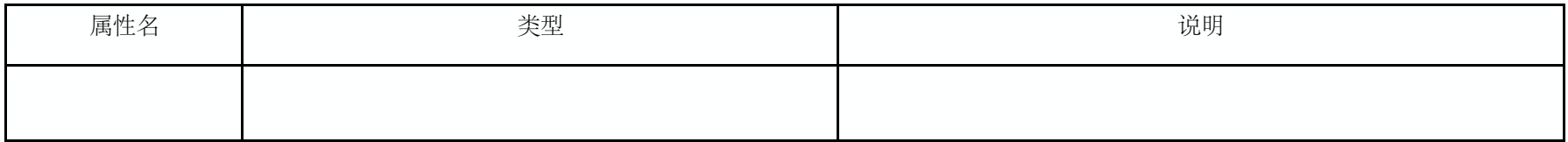

# 获取自己所在部门信息

API 业务处理服务器地址/nd/api/enterprise/mydeparments

GET

URL 参数

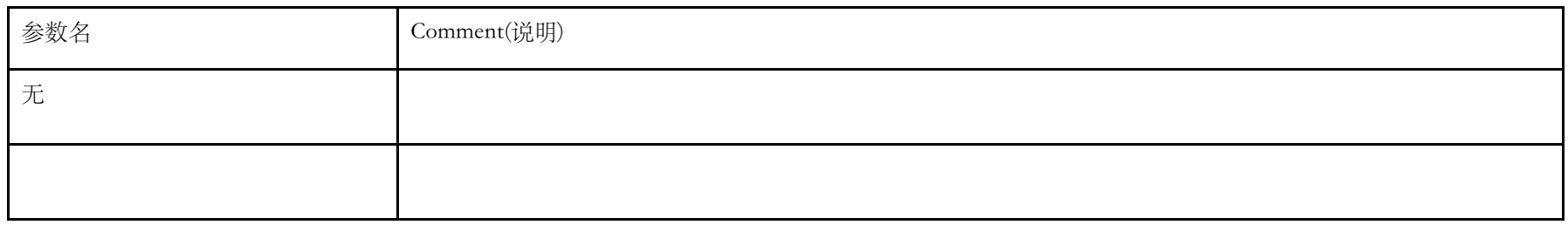

### 返回字段说明

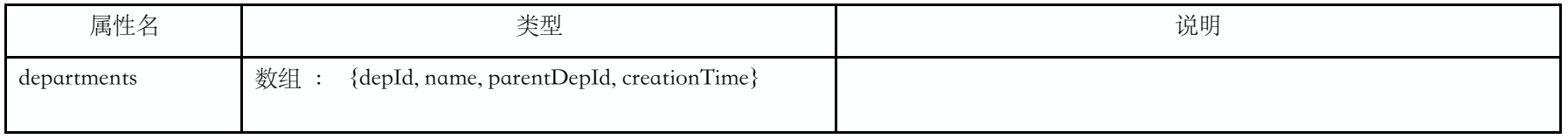

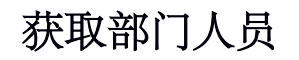

API 业务处理服务器地址/nd/api/enterprise/departmentmembers

**GET** 

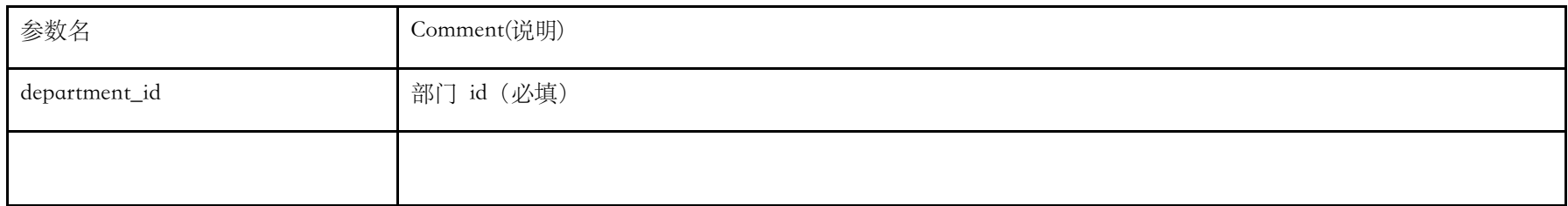

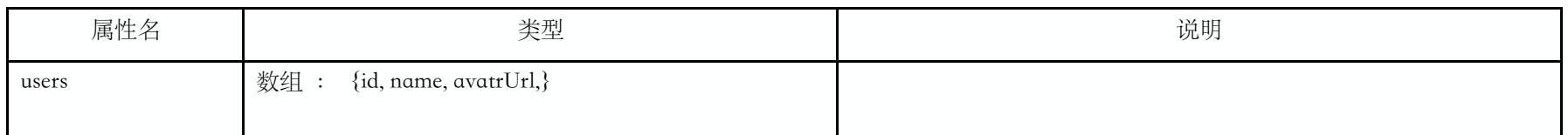

# 添加企业成员

API 业务处理服务器地址/nd/api/enterprise/add\_ent\_mem

POST

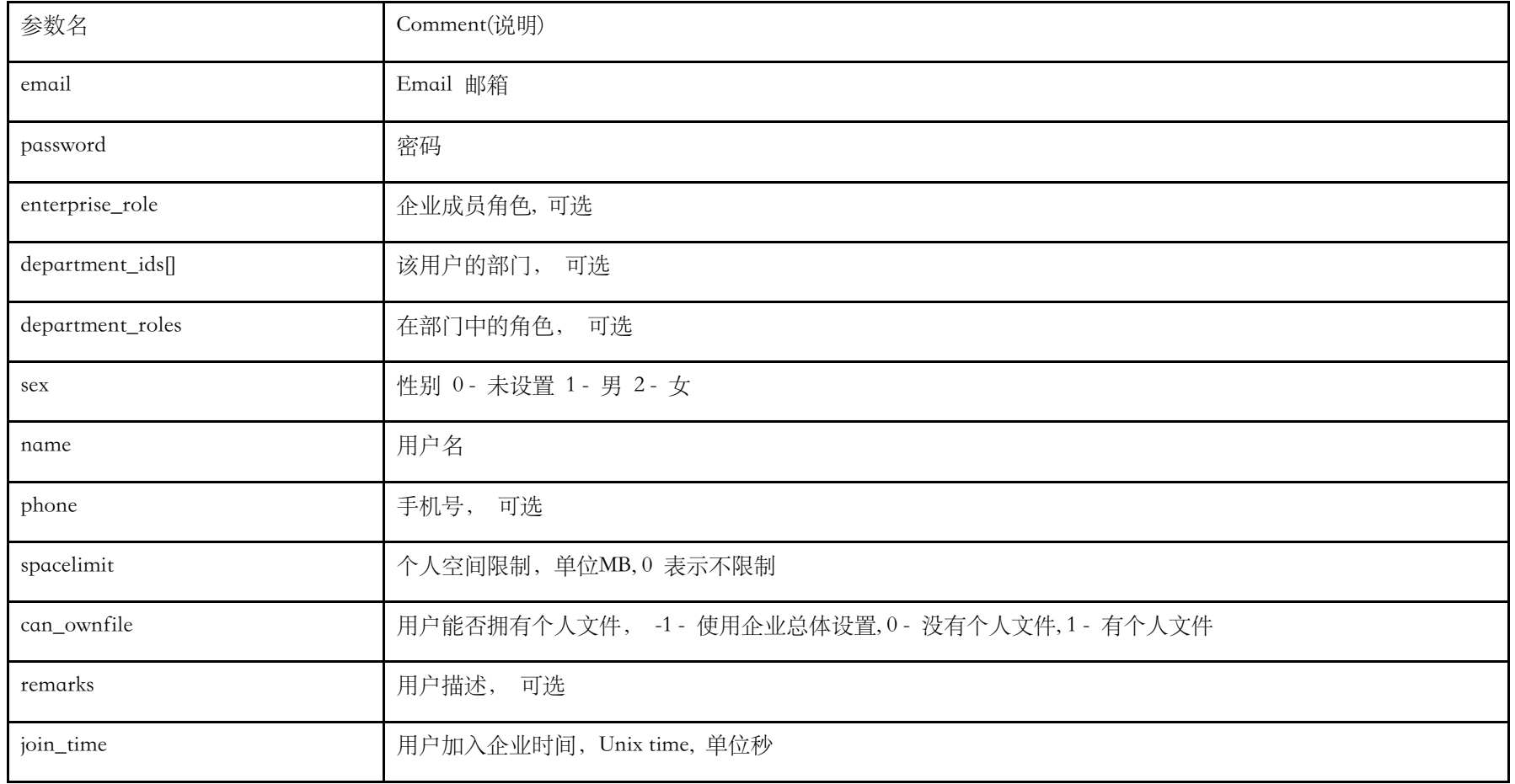

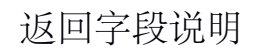

### 获取企业角色

API 业务处理服务器地址/nd/api/enterprise/ 暂 无

POST

URL 参数

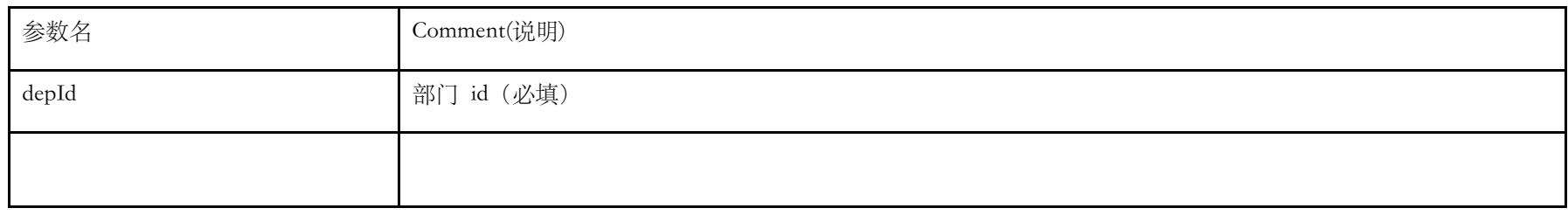

返回字段说明

消息推送 API

发布公告

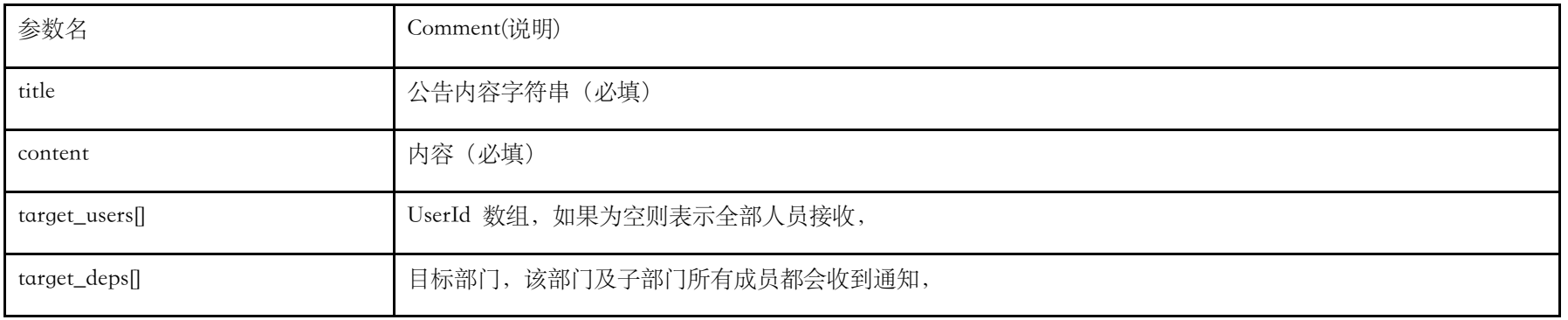

target\_users 与 target\_deps ⾄少要填 1 个

API 业务处理服务器地址/nd/api/enterprise/broadcast

{"code":0,"success":true}

# 获取发布的公告

API 业务处理服务器地址/nd/api/enterprise/broadcast

GET

URL 参数

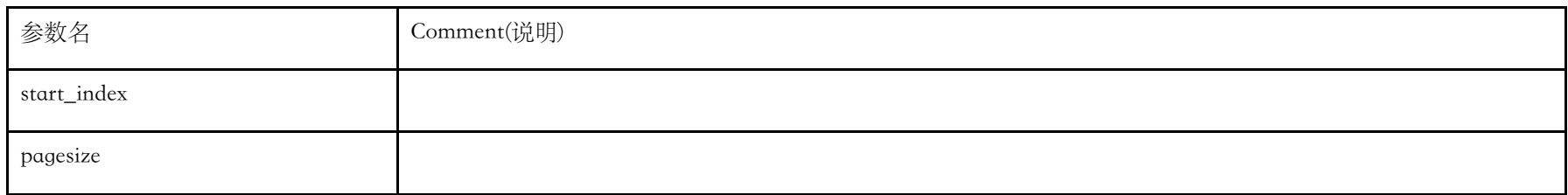

### 返回字段说明

 $\{ "code".0," \emph{broadcasts}":[], "total":19," \emph{success}": \emph{true} \}$ 

# 发送部门讨论

API 业务处理服务器地址/nd/api/file/send\_dep\_discussion

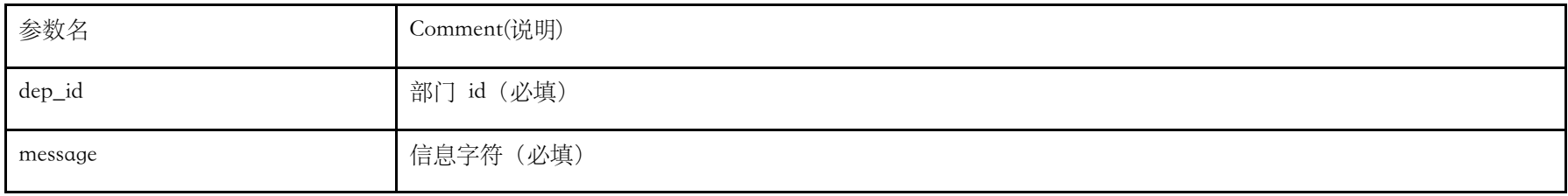

{"code":0,"messageId":99,"success":true}

# 获取部门讨论

API 业务处理服务器地址/nd/api/file/dep\_discussion

POST

URL 参数

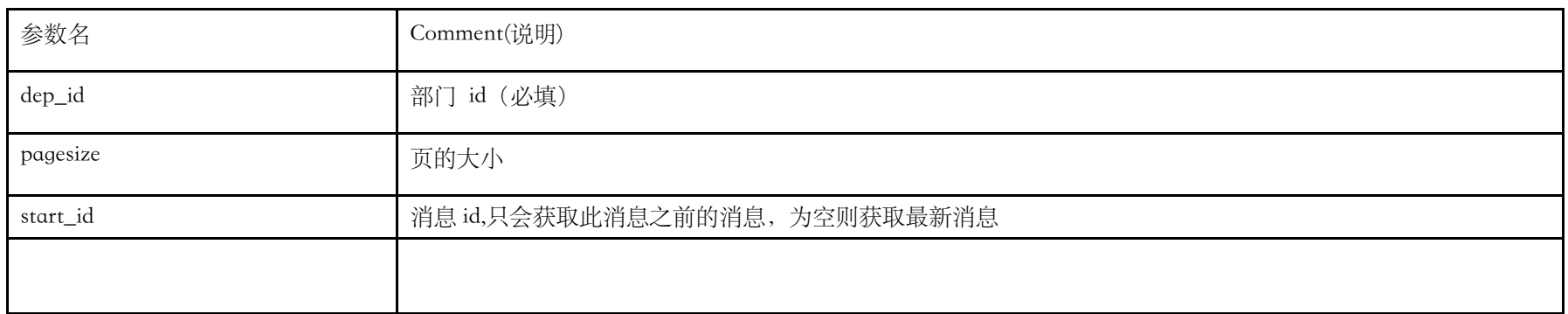

返回字段说明

{"msgArr":[],"gotMoreMessages":1,"code":0,"success":true}

# 附录 - 通用 API 调用返回状态码

# 状态码 result\_code

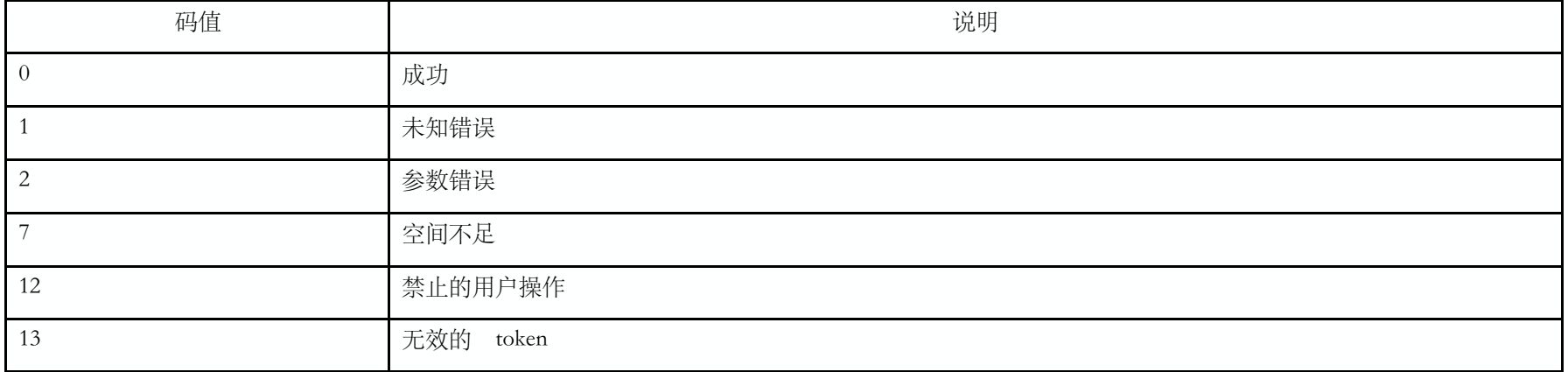

---------------------------------- 结束 the end --------------------------------